## **Supplier Data Management**

- A) Fill up all detail in the form , once complete fill up, click "**Save**" to save the data, user also can upload photo or name card into this data account (User account must have storage space in order to do this function)

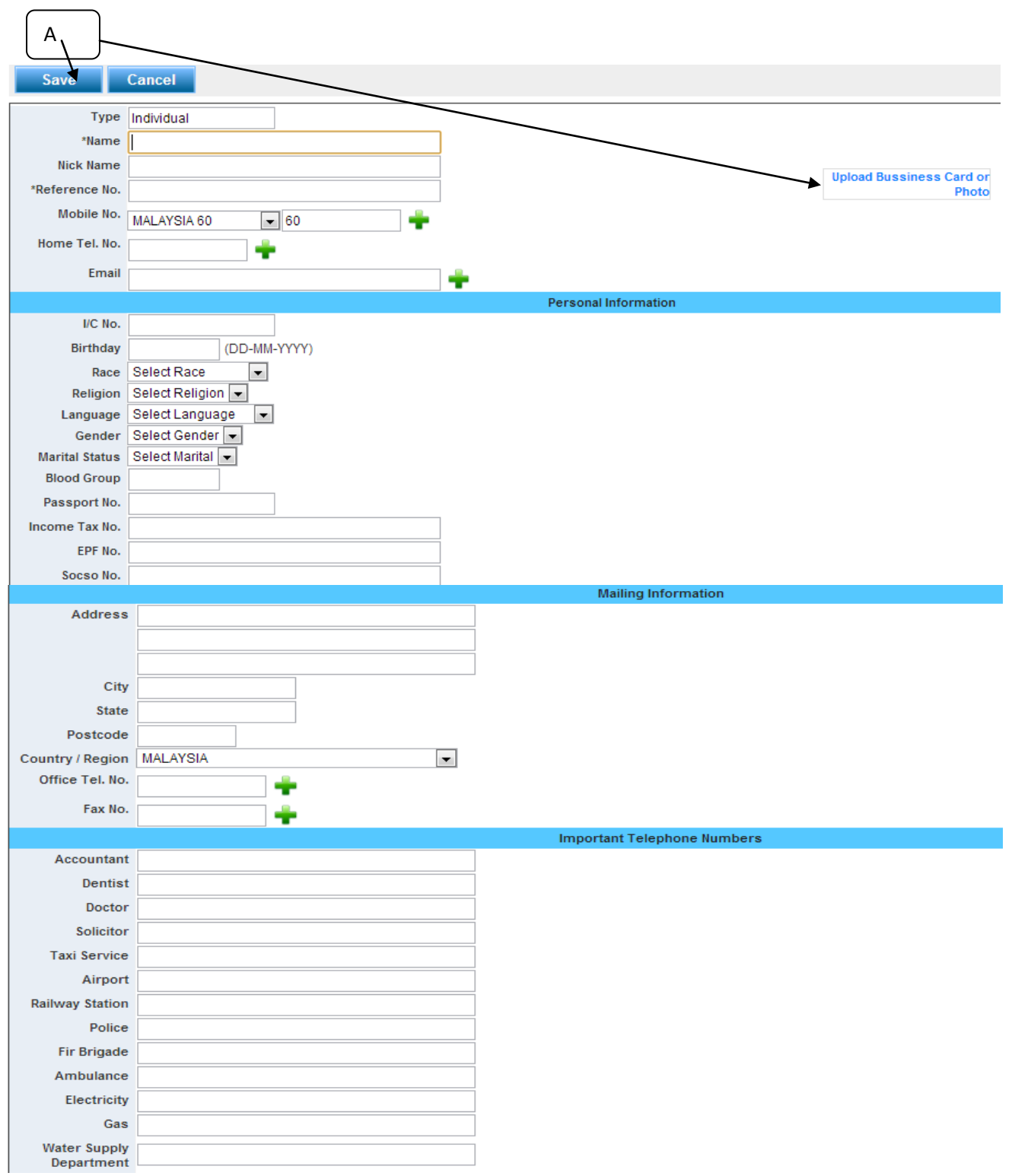

 $\mathsf{B}$ )  $\mathsf{B}$  = Click to add new field